# Hands-on Mac lab Wireless Basics

What you need to know to setup and use your wireless networks with safety and reliability

> Dr. Bill Wiecking Hawai'i Preparatory Academy Apple Distinguished Educator [wiecking@mac.com](mailto:wiecking@mac.com)

#### Wireless-what does it look like?

Goal: to understand what wireless channels look like Tools: Eakiu and wi-spy

#### Wireless-what does it look like?

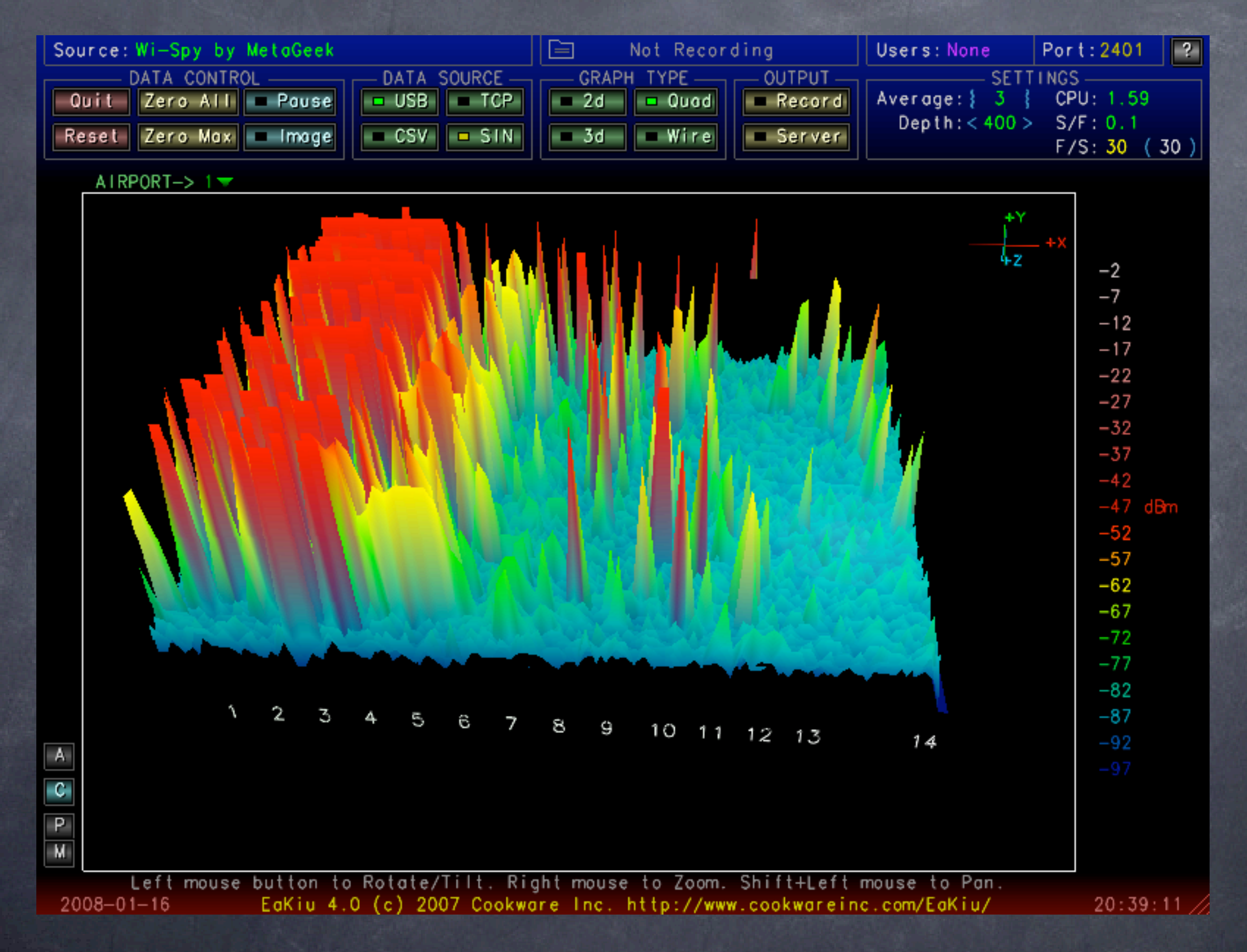

On which channel is this access point broadcasting?

#### Wireless-what does it look like?

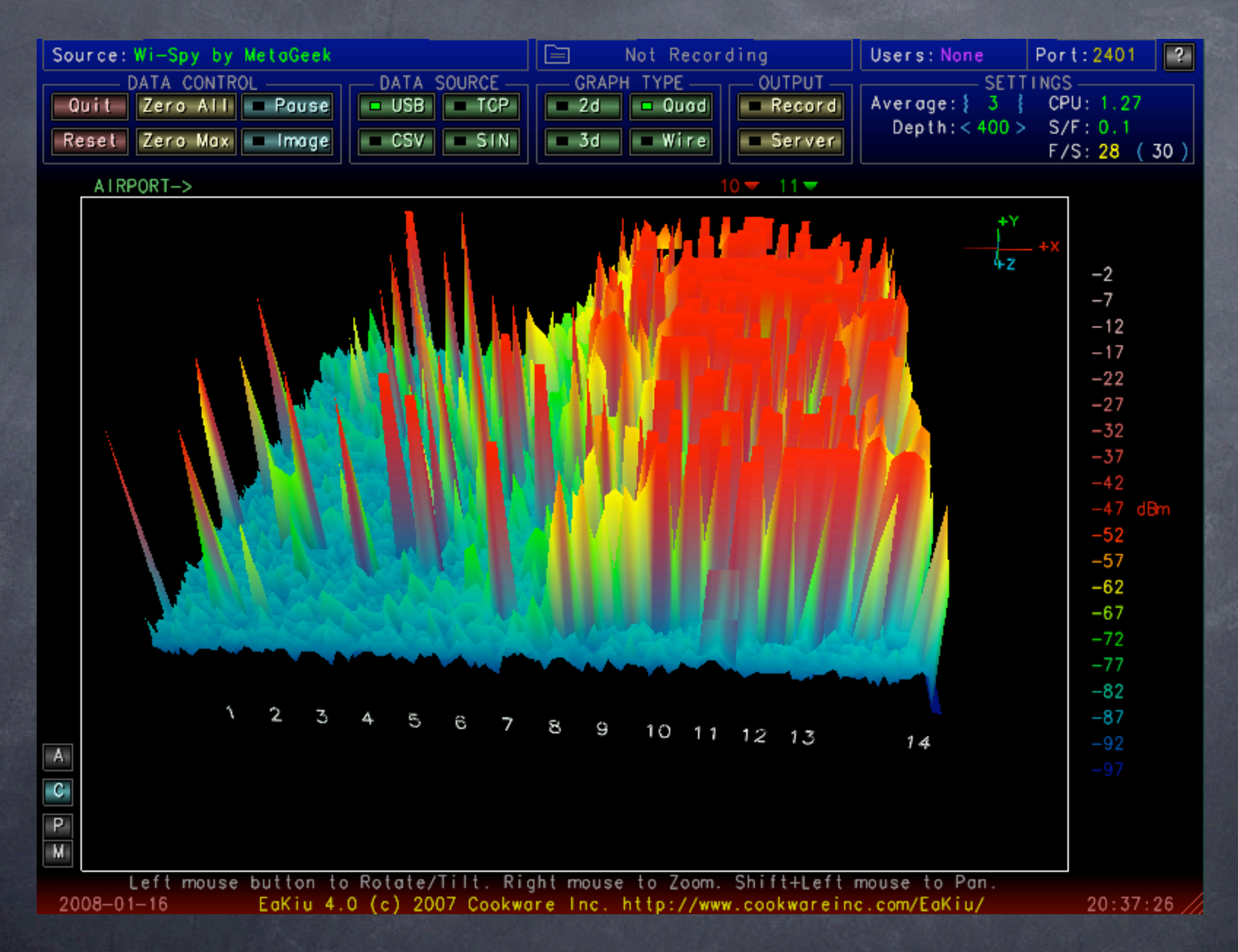

On which channel is this access point broadcasting?

#### iStumbler: now you try

Goal: Using a software stumbler, have a look at the local active wireless neighborhood Tools: iStumbler v.98

#### iStumbler: now you try

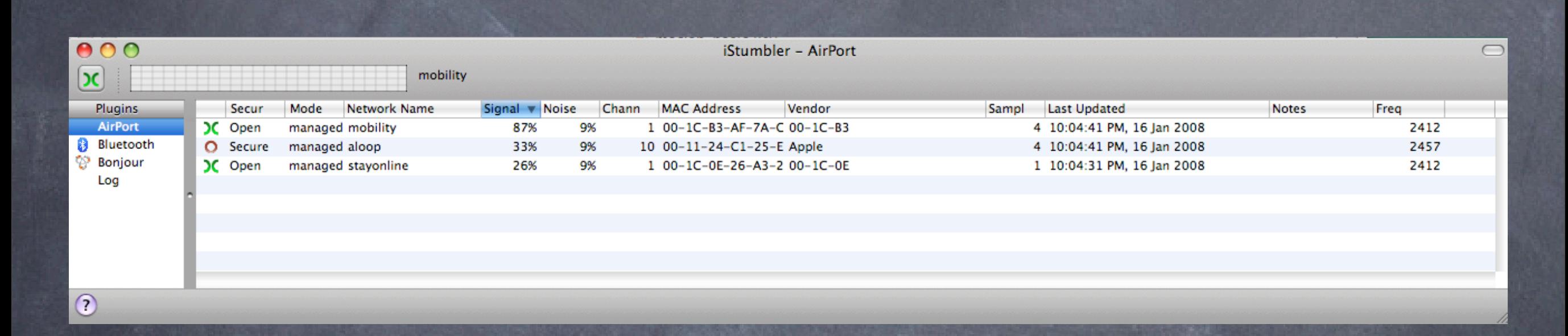

Notice:  $\odot$  security modes signal/noise MAC address signal graph **@war chalking signs** 

#### Basic Wireless client setup

Goal: Learn how to configure Leopard or Tiger to join open and closed networks Tools: Tiger or Leopard client

## Basic Wireless client setup

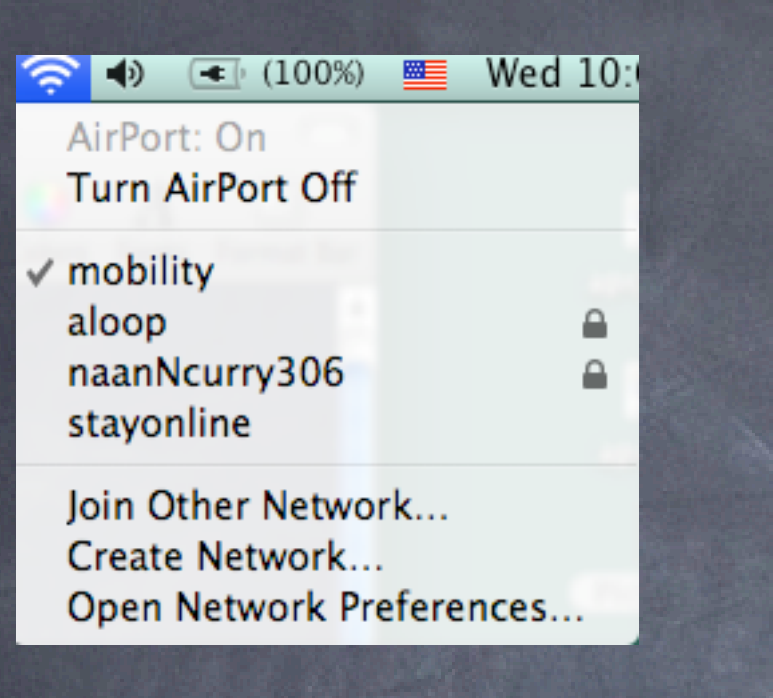

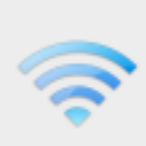

#### Enter the name of the network.

Enter the name of the network you want to join, and then enter the password if necessary. You can also click Show Networks to see a list of available networks.

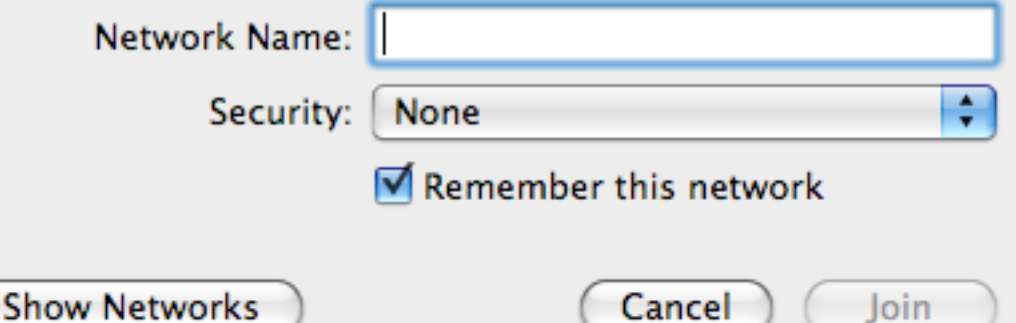

#### *<u></u>* Notice:

**@Open networks show** as names

**@ Closed networks must** be added

o If secure, this is where you add the options

**More on security in a** bit

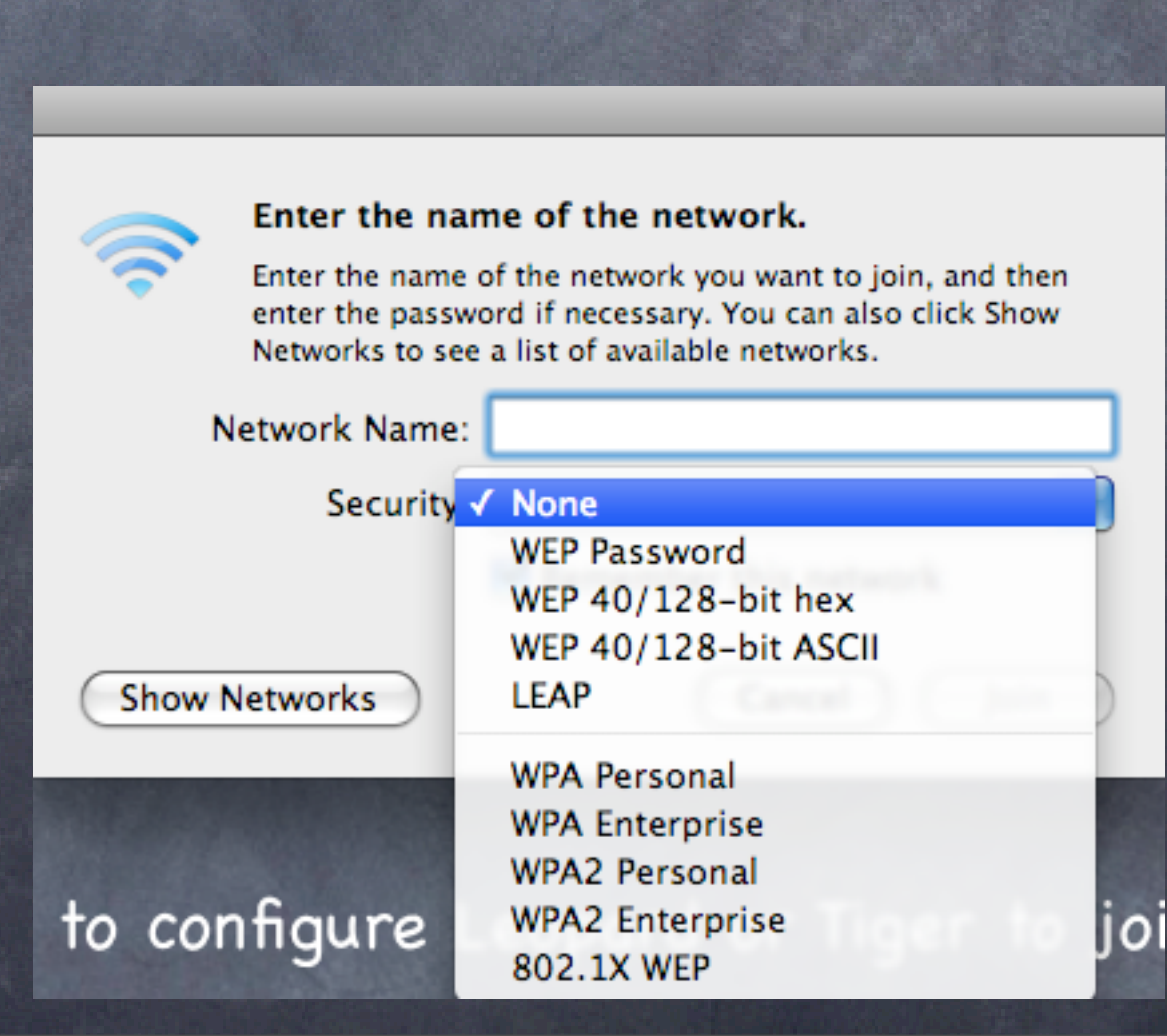

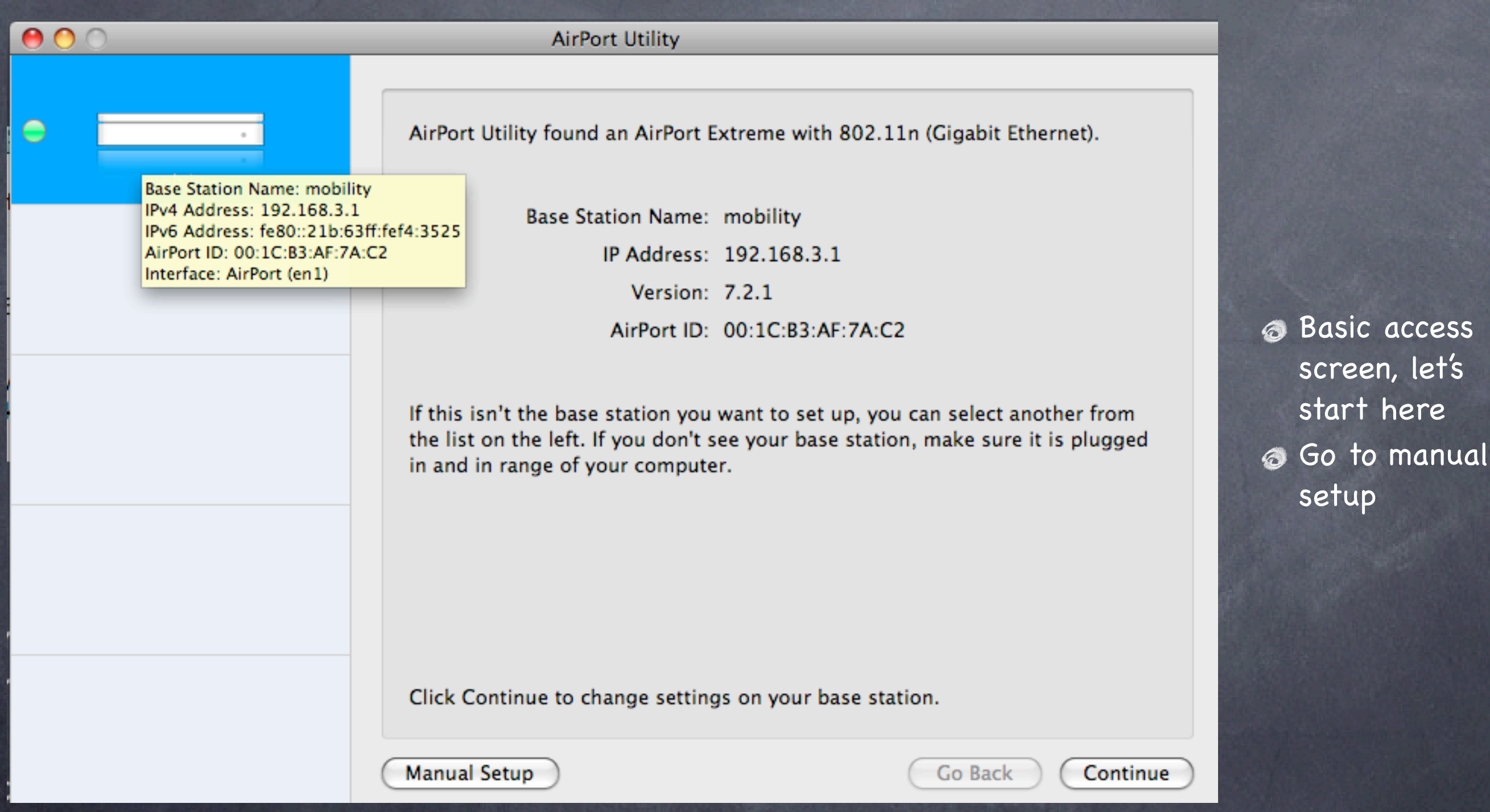

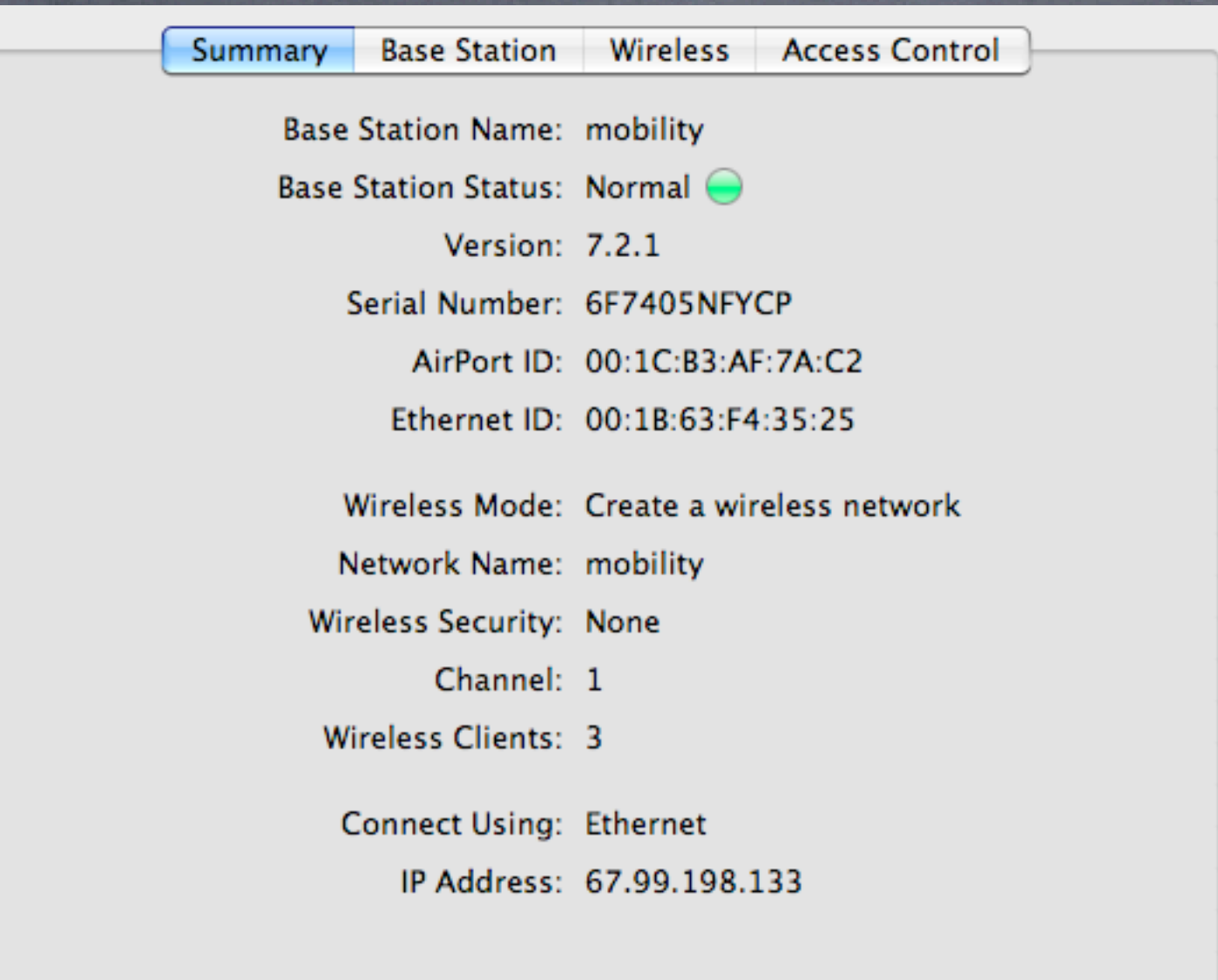

**& Access Point** identification information A good idea is to take a screen shot (apple-shift-4) for later

reference

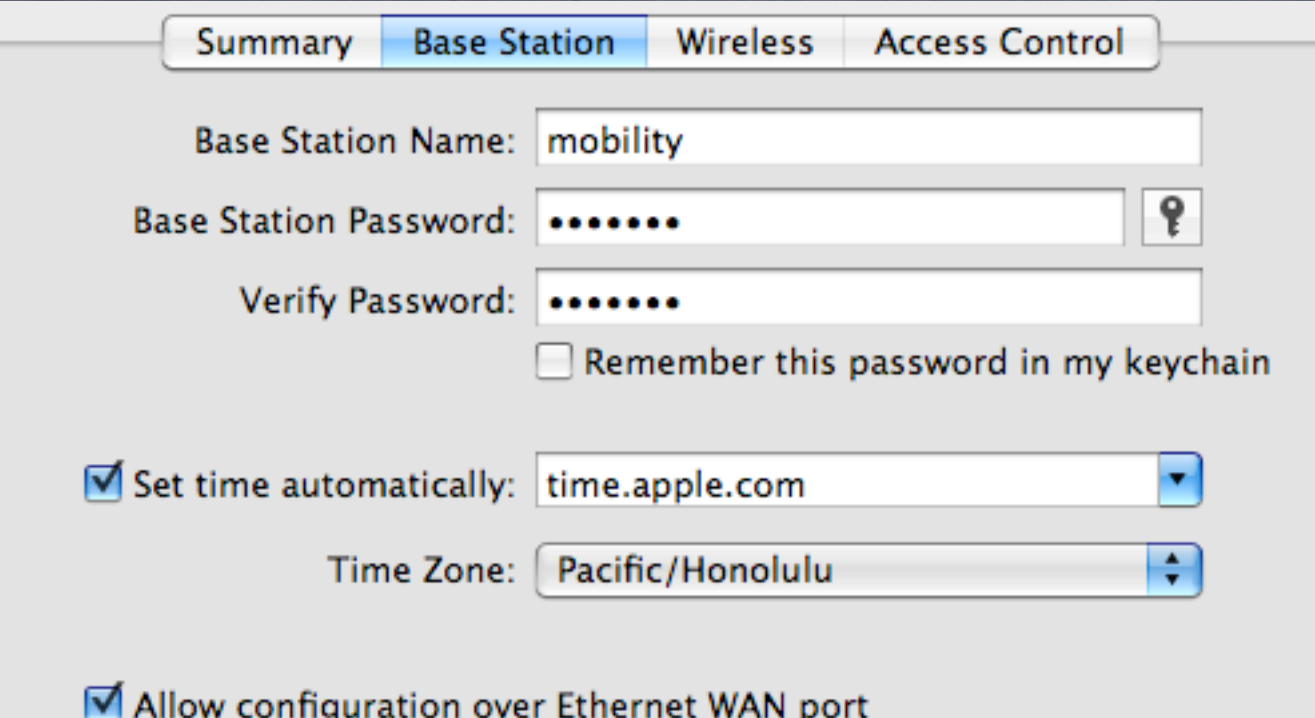

Advertise configuration globally using Bonjour

**Base Station Options...** 

**S** Change the name and always change the password If you forget it, you can always reset it with a

> pencil in the back

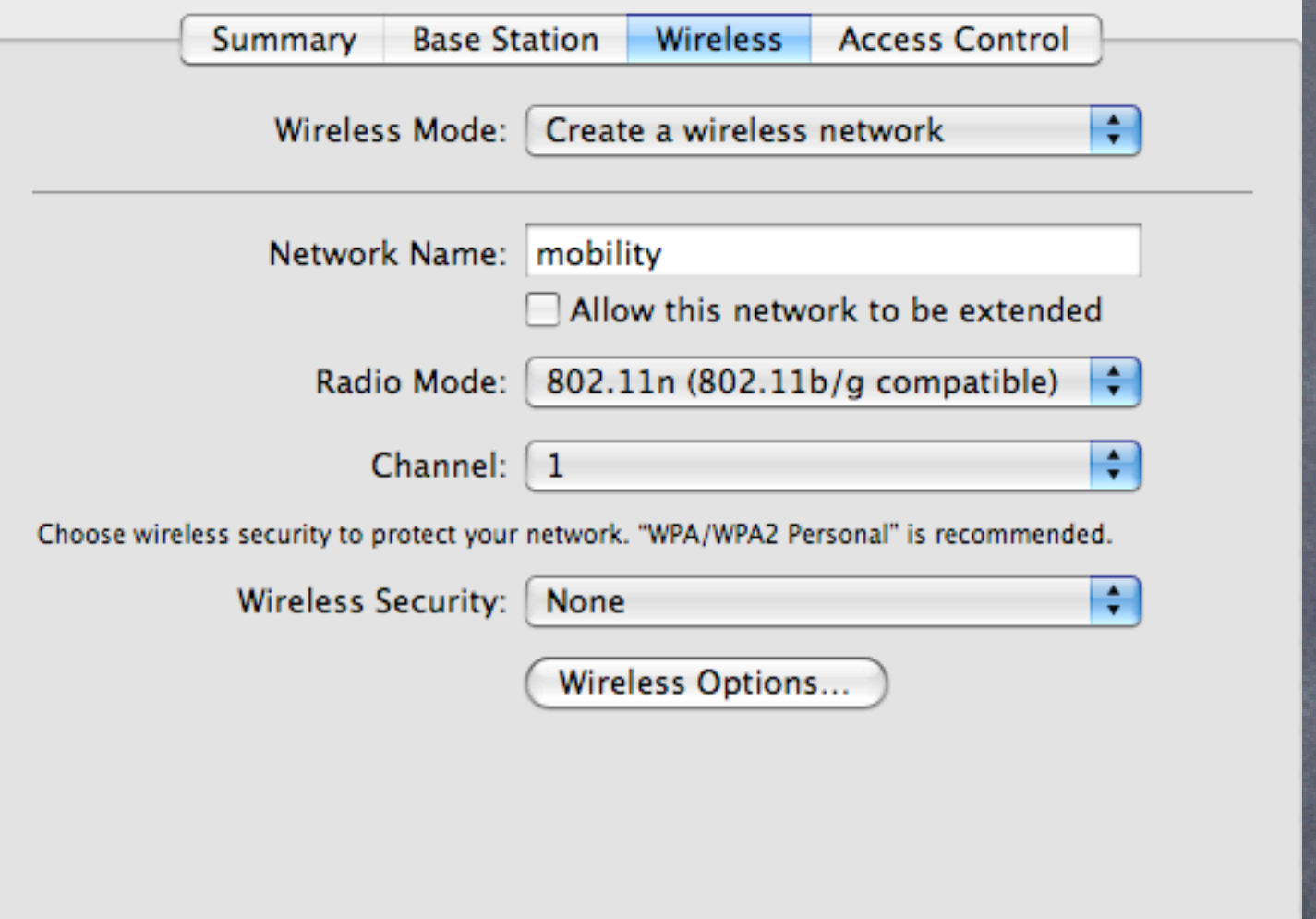

Network name may be unique, or for roaming, make it the same as the others Note no security here

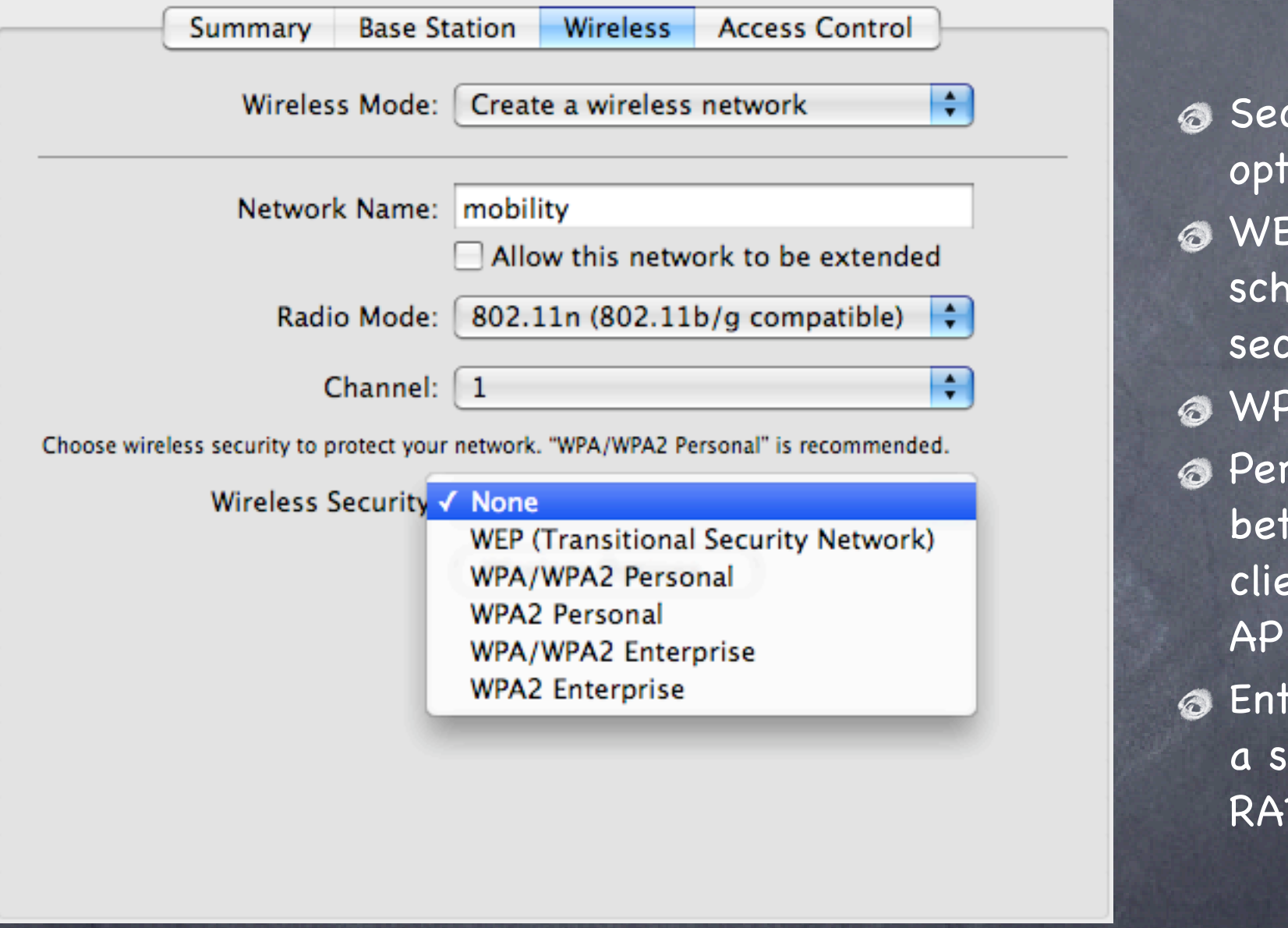

curity tions EP is old nool, not cure PA2 is best rsonal is tween the ent and the terprise uses ieparate

DIUS server

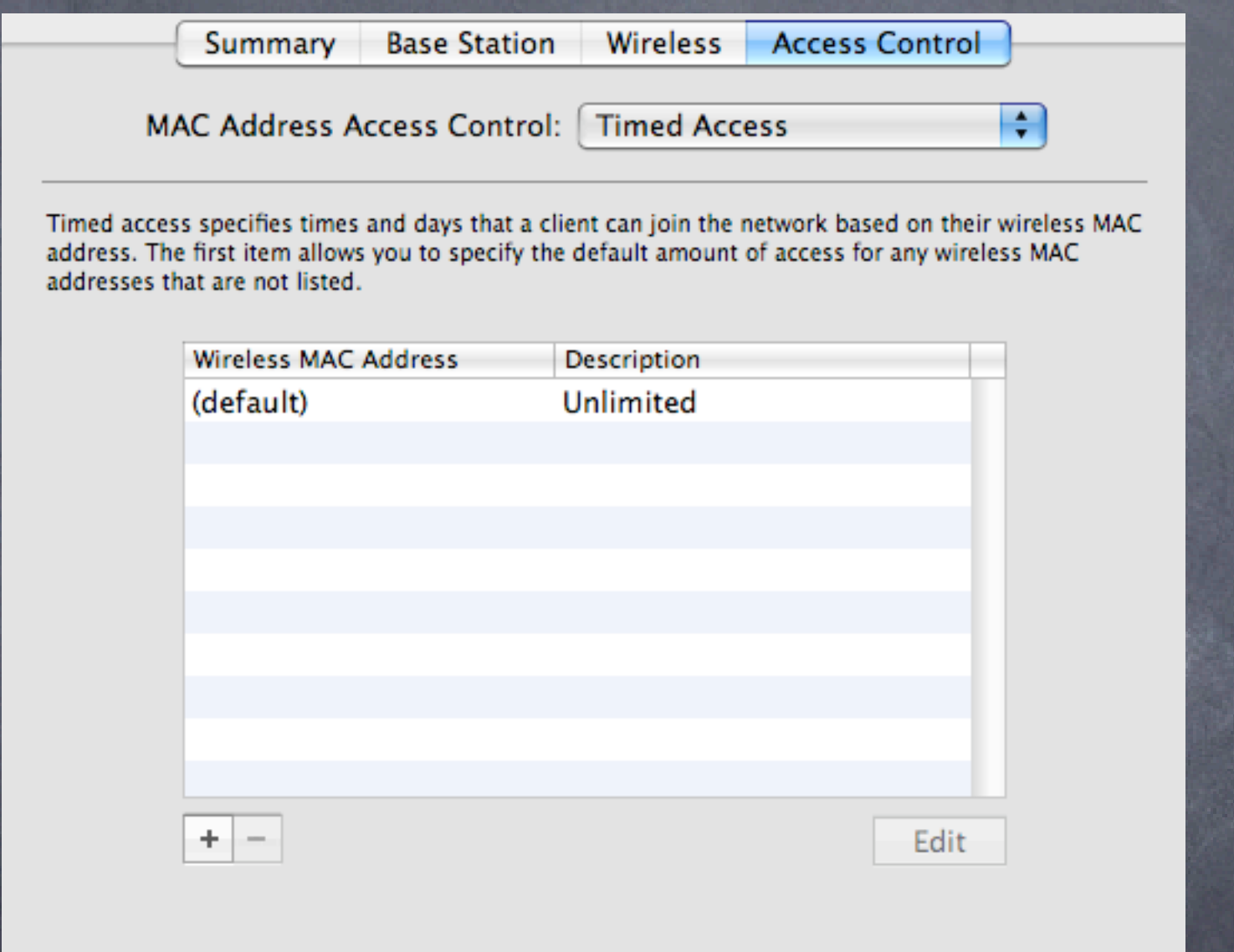

**Alternate** security screen, based on MAC address of client radio Note default is all clients, all on

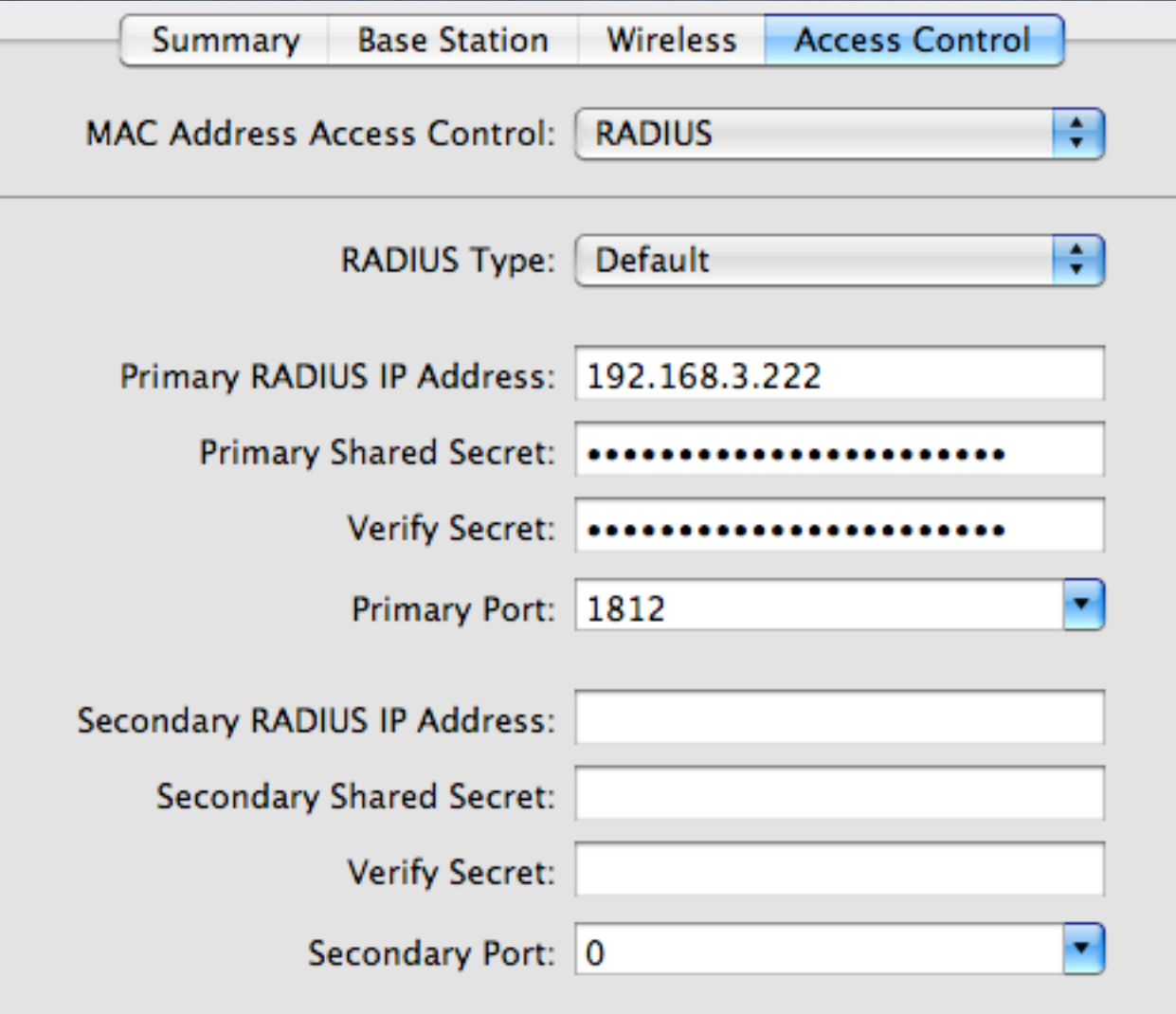

**Central admin** through a RADIUS server **Much more** elegant, and easier to manage multiple APs

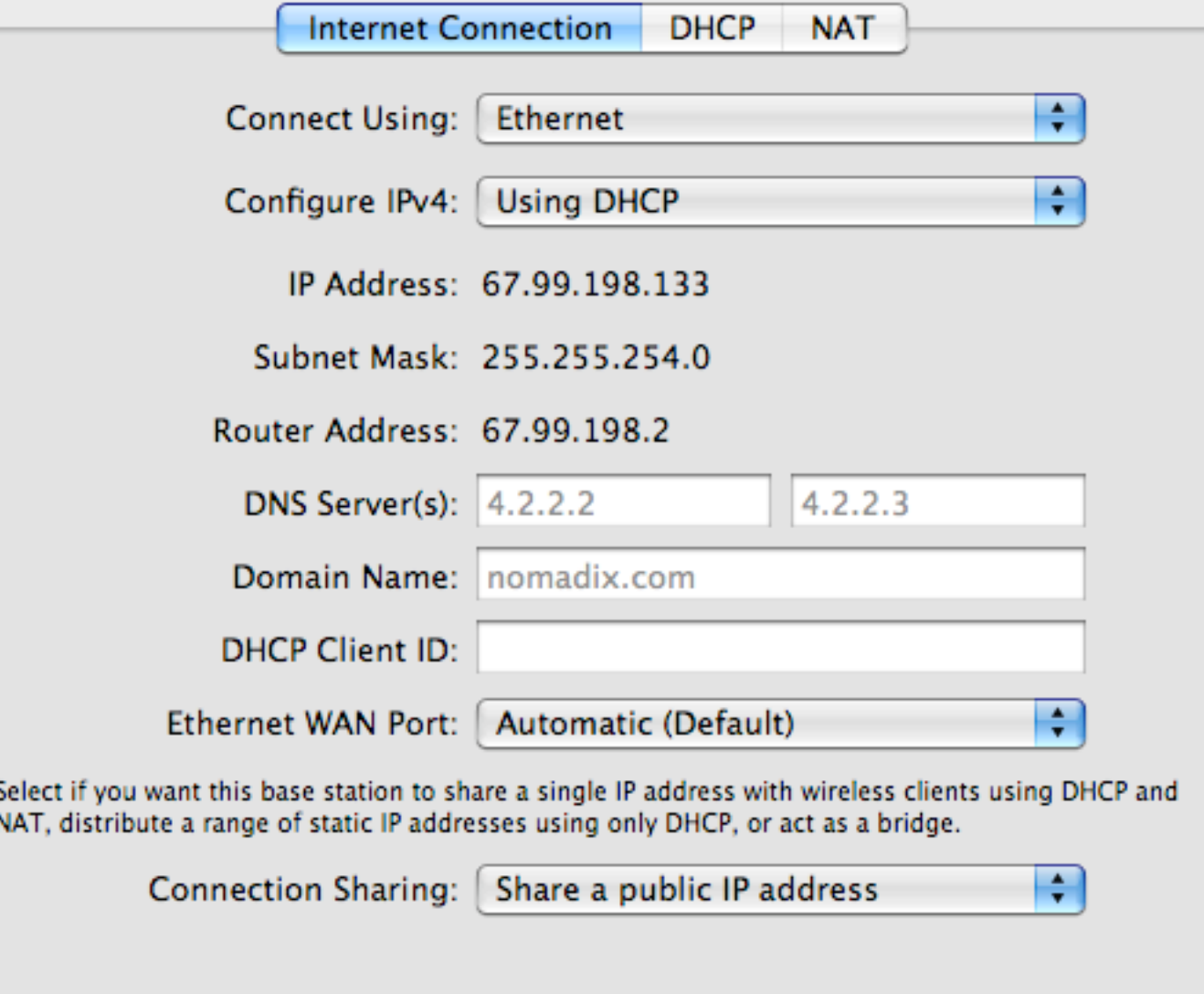

Internet Connection info Most common is share Bridge is fine, always connect the outside to the circular icon, even if you plan on bridging local devices (e.g. printers)

## Access Point testing: how good is my connection?

Goal: Learn how to evaluate the signal and noise from an Access point using a client based application Tools: AP Grapher

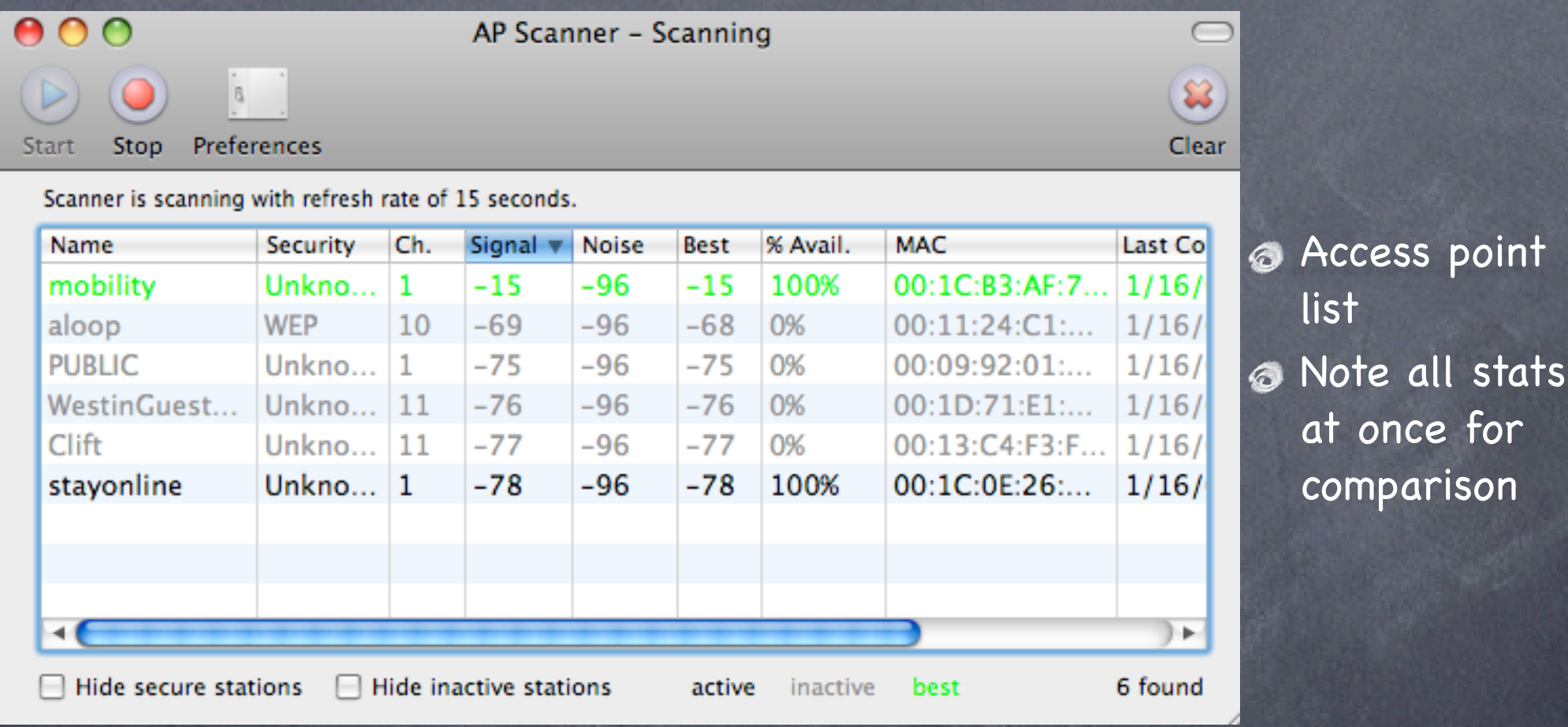

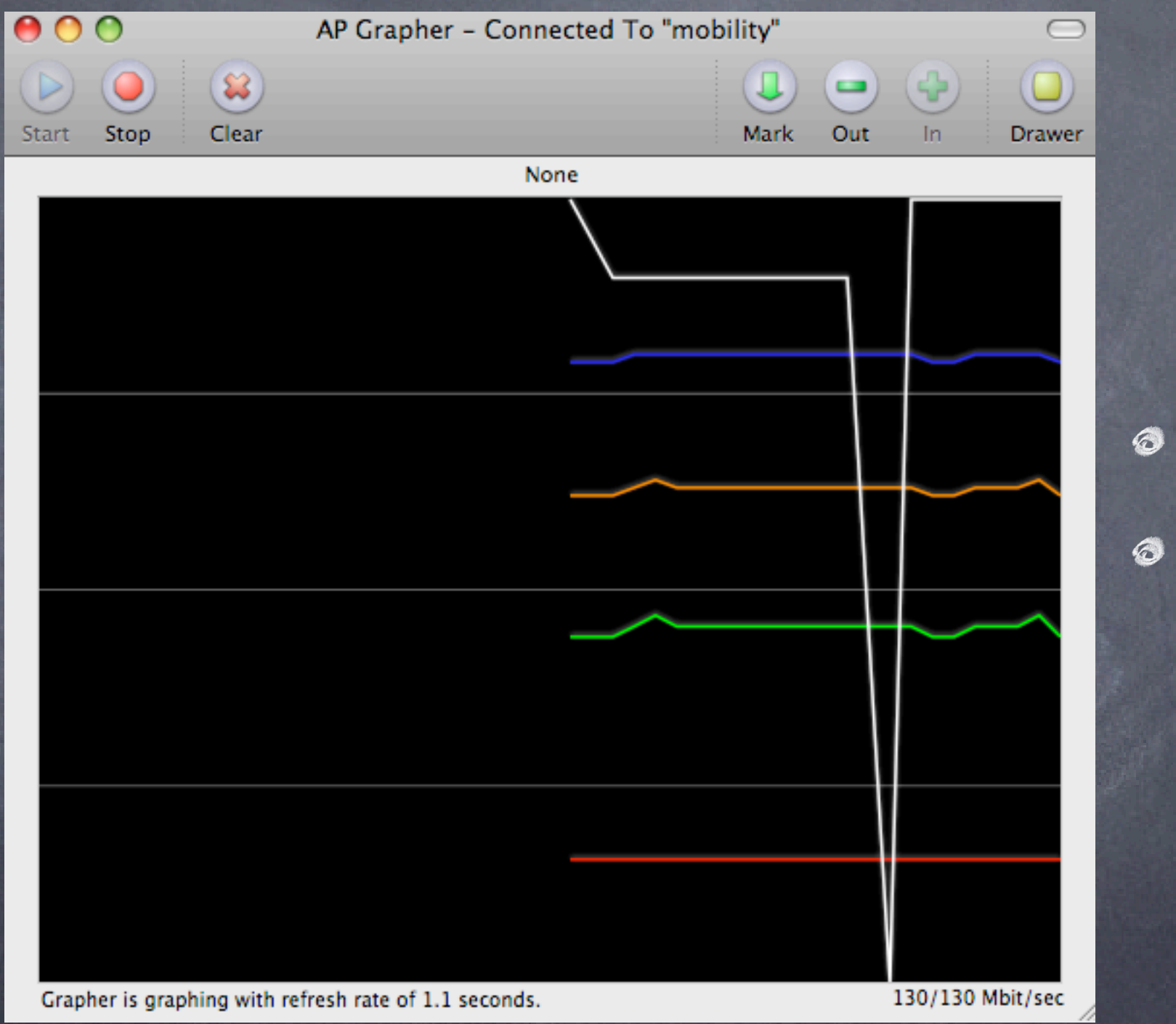

**Access point** graph note speed and other stats

# Basic Wireless Access point monitoring: take two

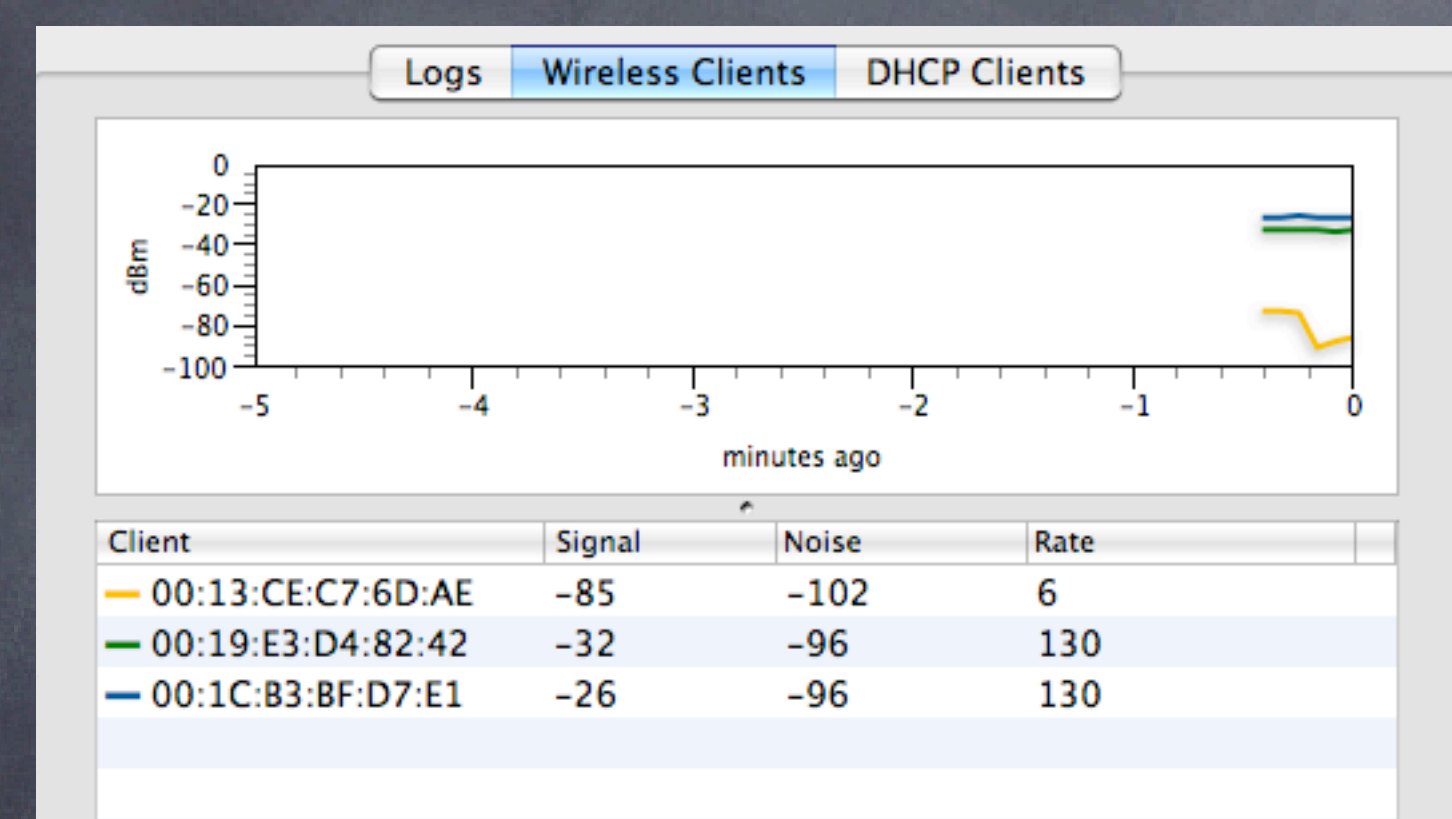

Pretty graphs show client signals from the Access point perspective Very useful for AP placement

Goal: Learn how insecure network are once joined Tools: IP Net Monitor (sustworks.com)

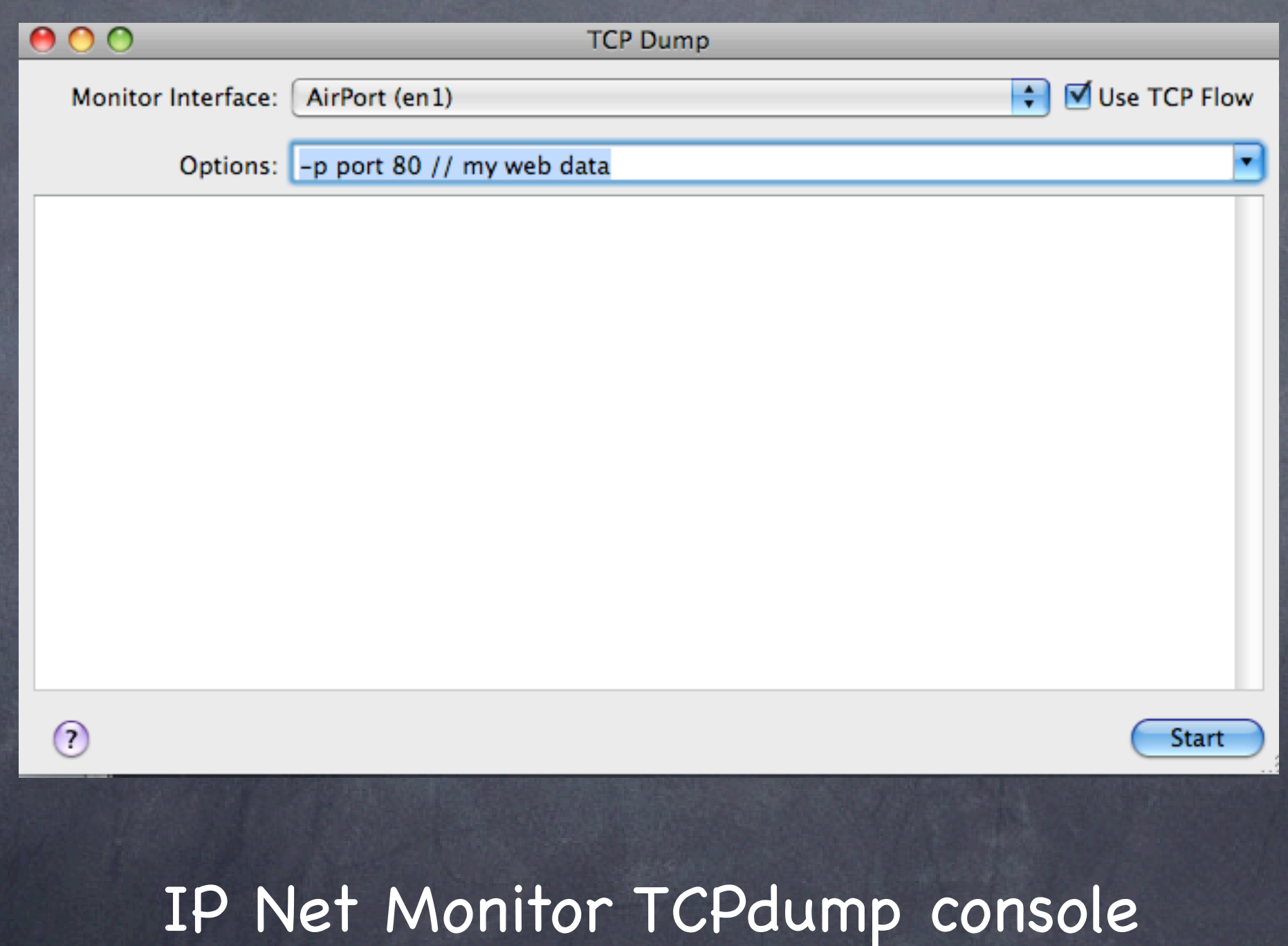

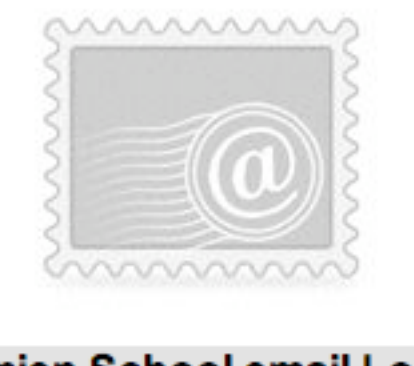

#### Damien School email Login

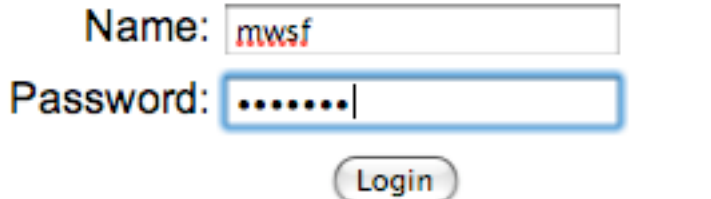

# Login to webmail or other app

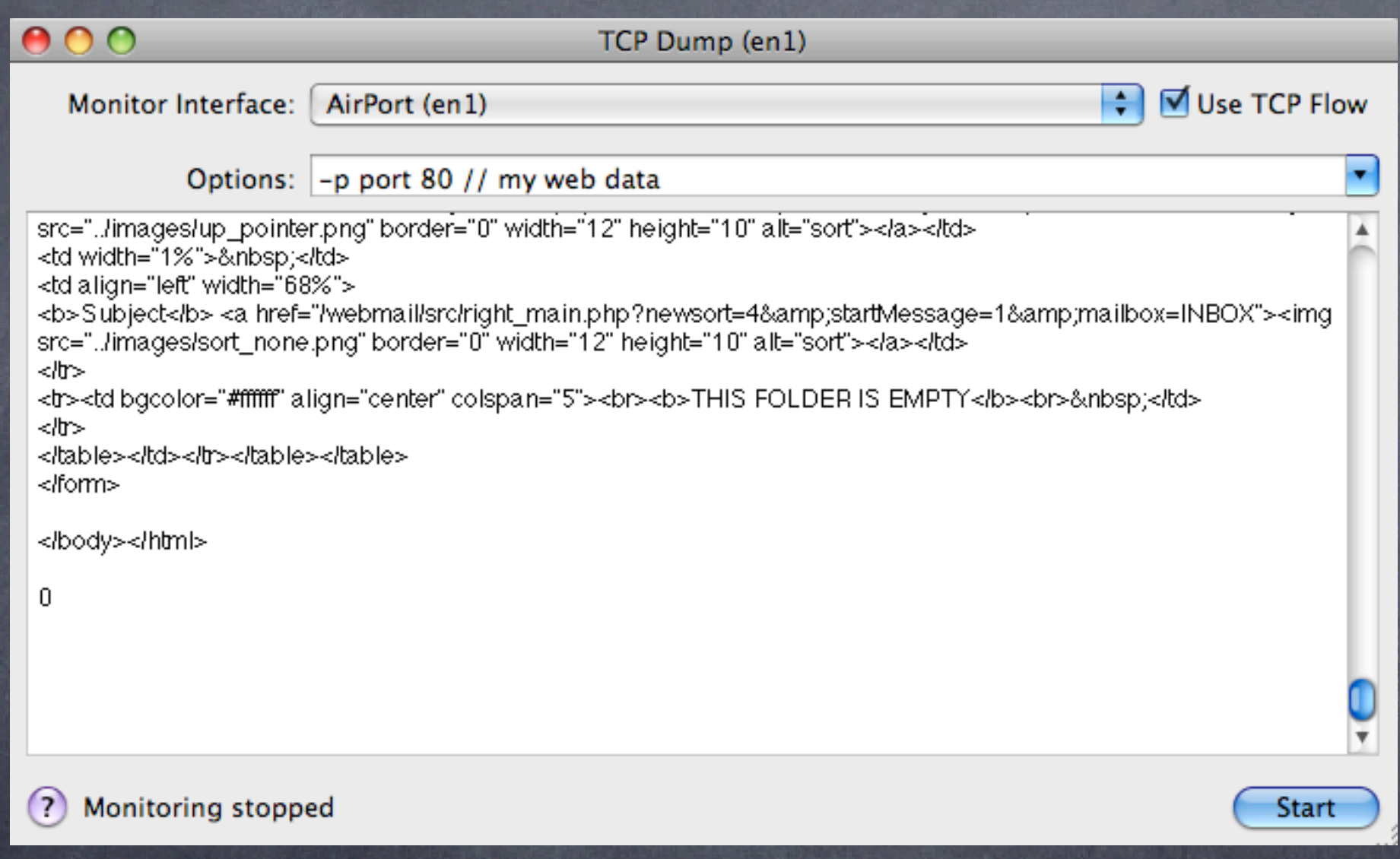

#### start, then check email

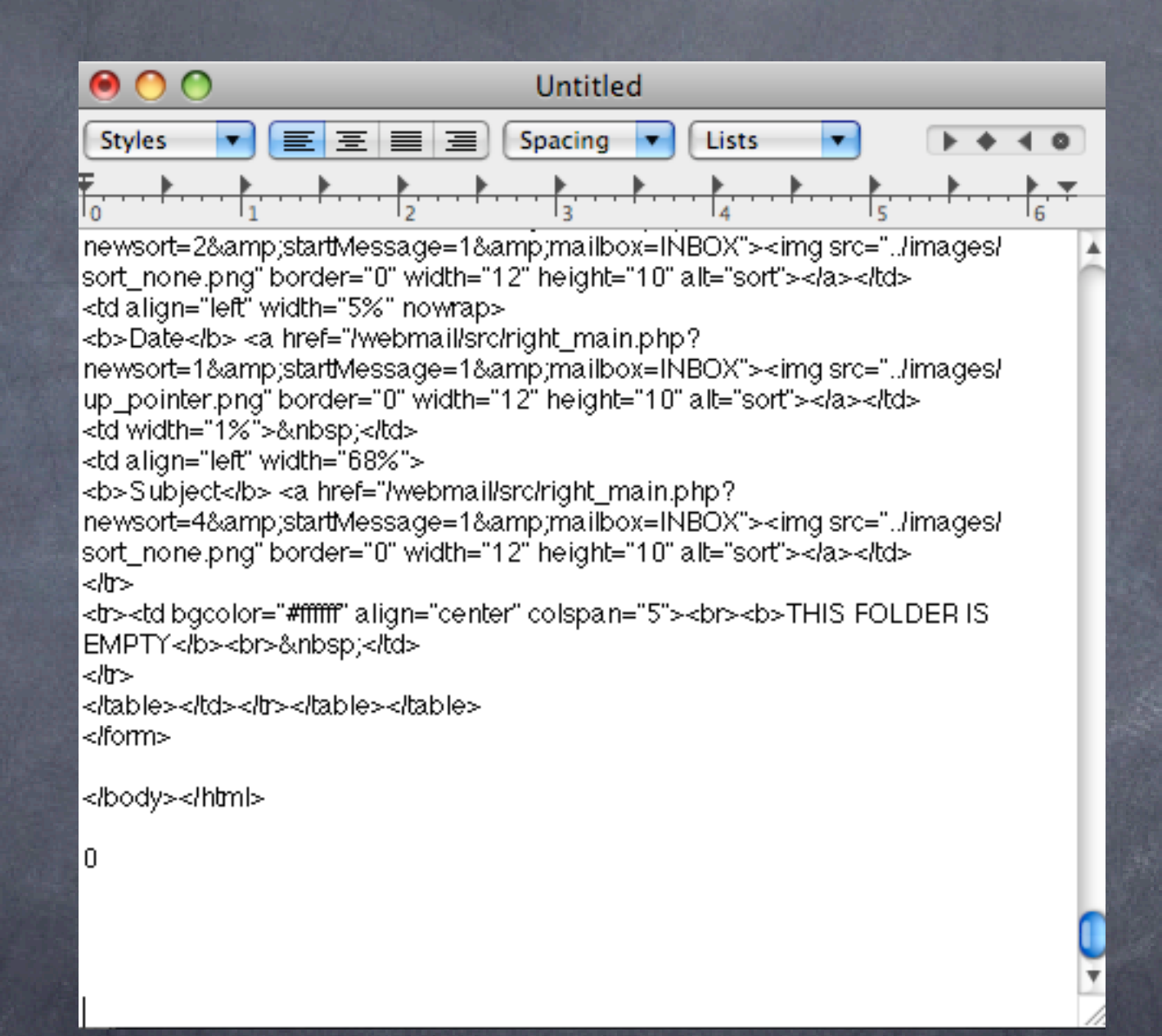

copy all from window into textedit

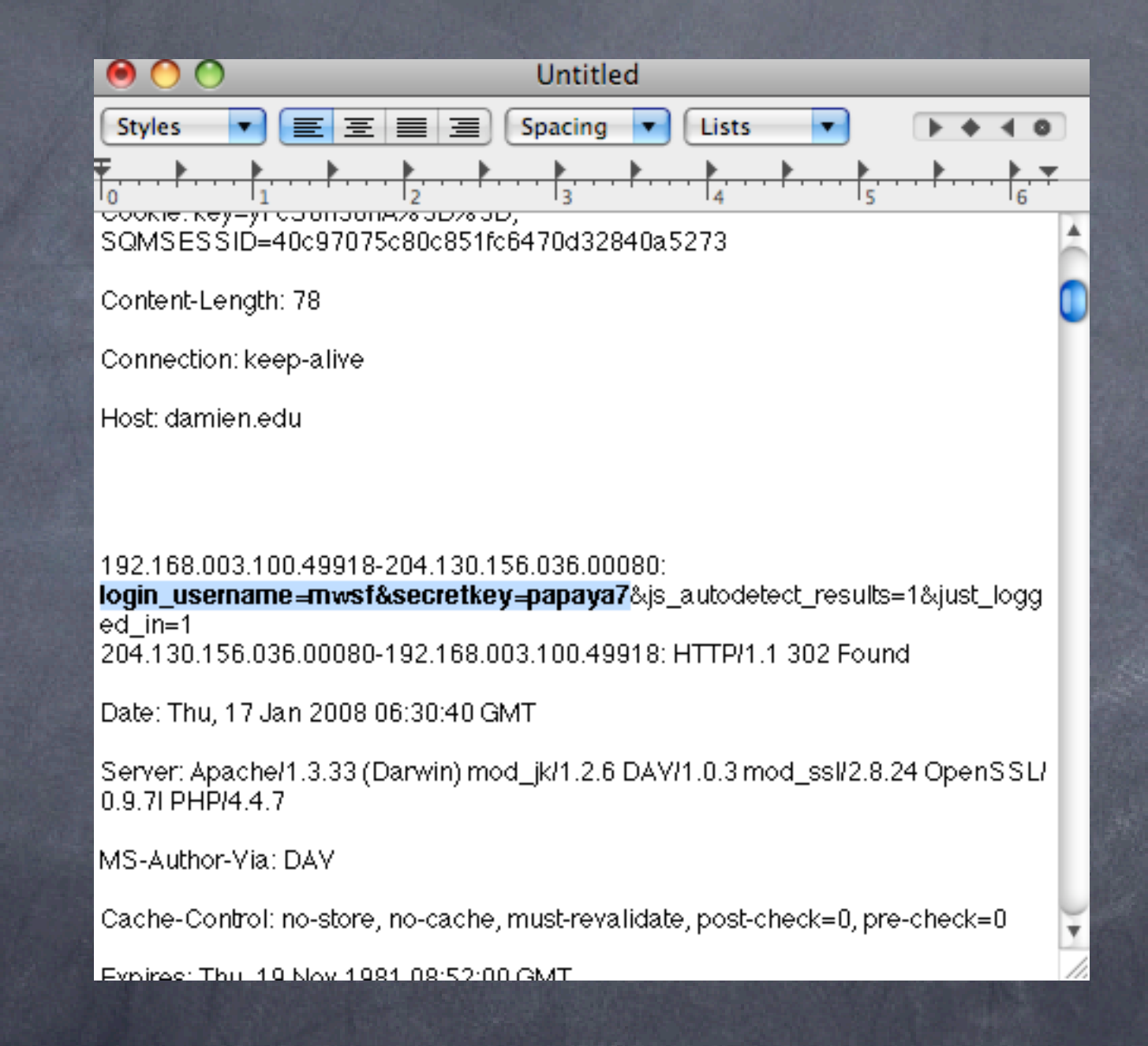

#### do a find for USER or PASS

# Yikes! ...but it gets worse... Imagine you could do this without joining the network... from 12 miles away... enter **Kismac**

#### Security 102: Kismac

Goal: Learn how to monitor even secured networks using Kismac Tools: Kismac, USB wireless adapters (Prism2 chipset, passive mode) What to do:

Start Kismac on your computer

Under preferences (apple-,) select airport extreme, active mode

Start, notice active networks

Now go back to prefs, and unload the active mode, and repeat with a USB adapter in passive mode (see above)

Note data gathered (dumped) and even closed networks show up

## Security 103: VPN and WPA2 to the rescue

**Two main concerns:** integrity/security of the data passing on the network  $\odot$  access to the network

Solutions VPN for secure tunnel 802.1x/WPA2 for encrypted authentication

# Security 103: VPN setup

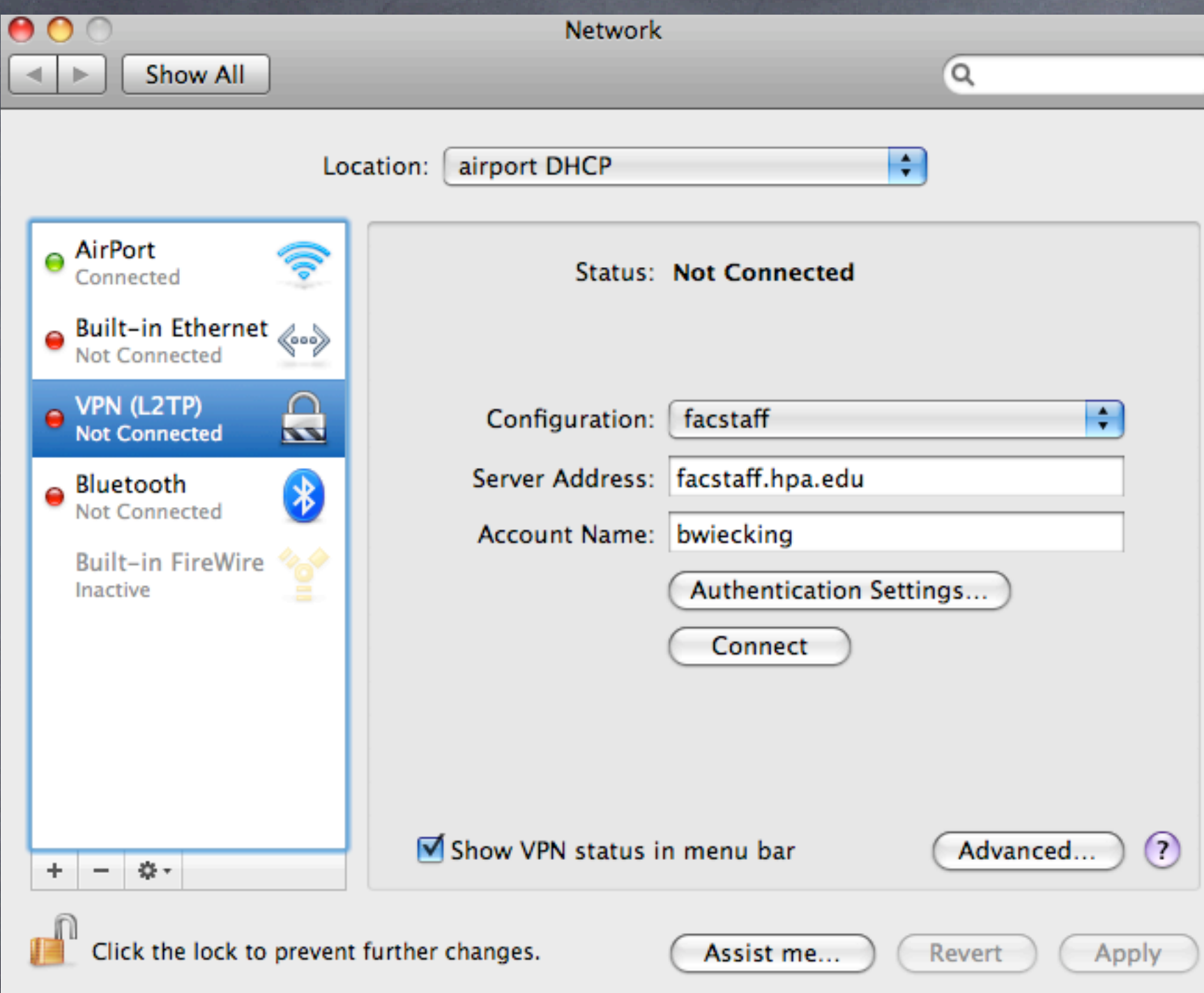

Requires a VPN server or endpoint Can be Panther, Tiger or Leopard Server Free with the server

# Security 103: VPN setup

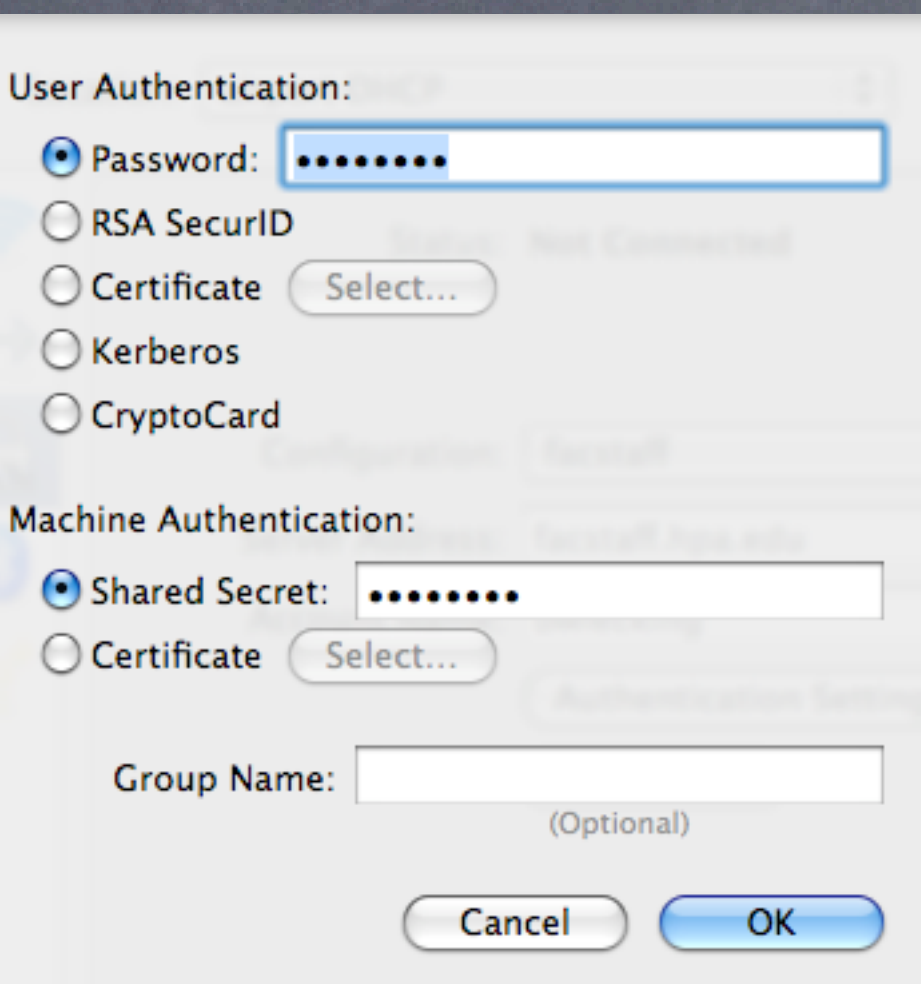

password can be any number of characters shared secret must be 8 or more characters

# Security 103: WPA2 setup

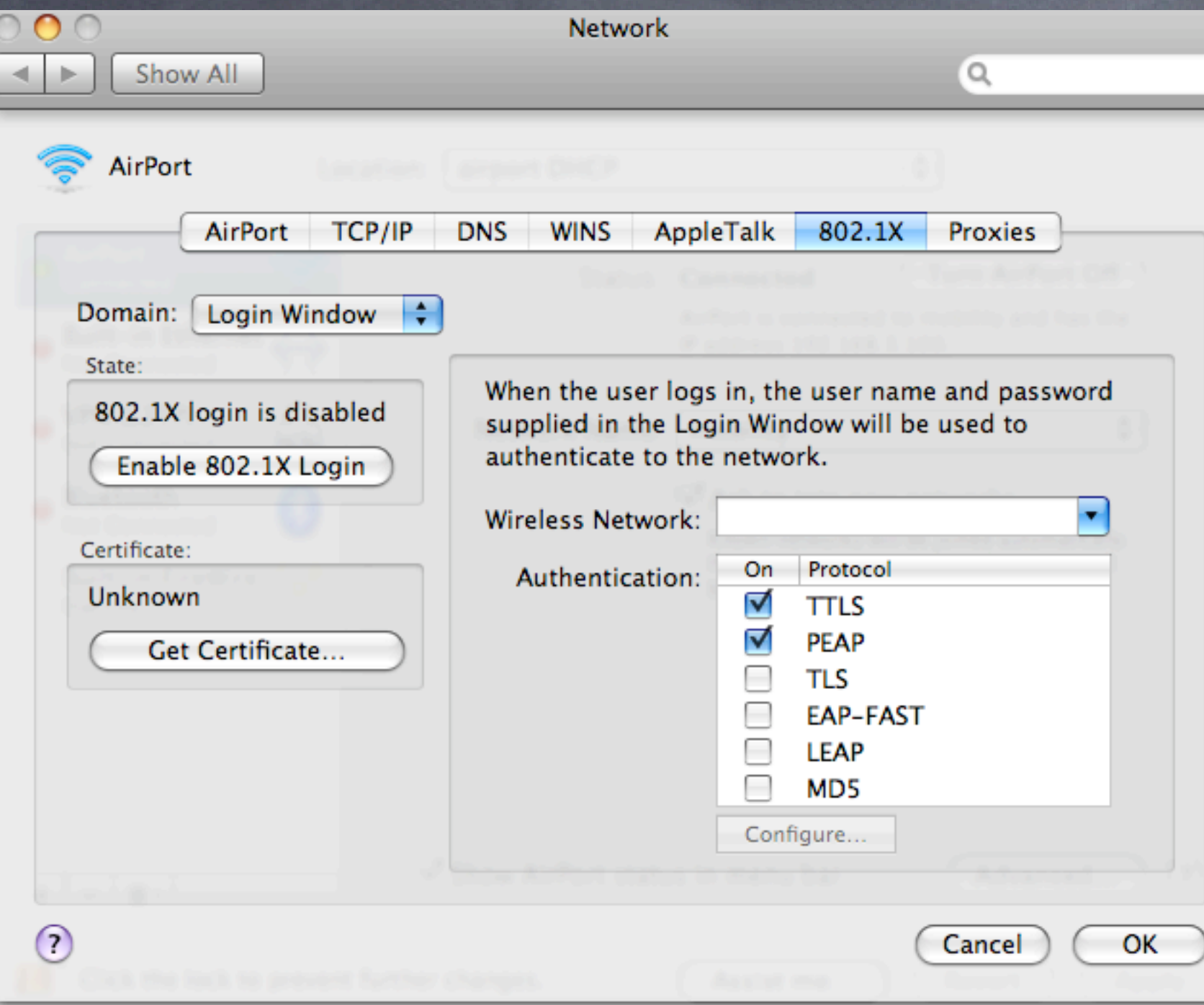

Found under system prefs, network settings, and advanced settings Provides excellent user authentication to the network

#### What we've learned

- Wireless networks are made up of channels 1-11, but there is considerable overlap
- Simple stumbler applications can locate active named networks, but not passive ones
- Basic Access point setups are straightforward when done with care
- $\odot$  Access Point stats can be derived locally on the client, or on the Access Point if you are the admin
- Packet sniffing can be done easily if access to the network is gained
- Even without access, Kismac can intercept traffic
- Solutions: VPN makes traffic encrypted, WPA2 keeps bad folks off your network